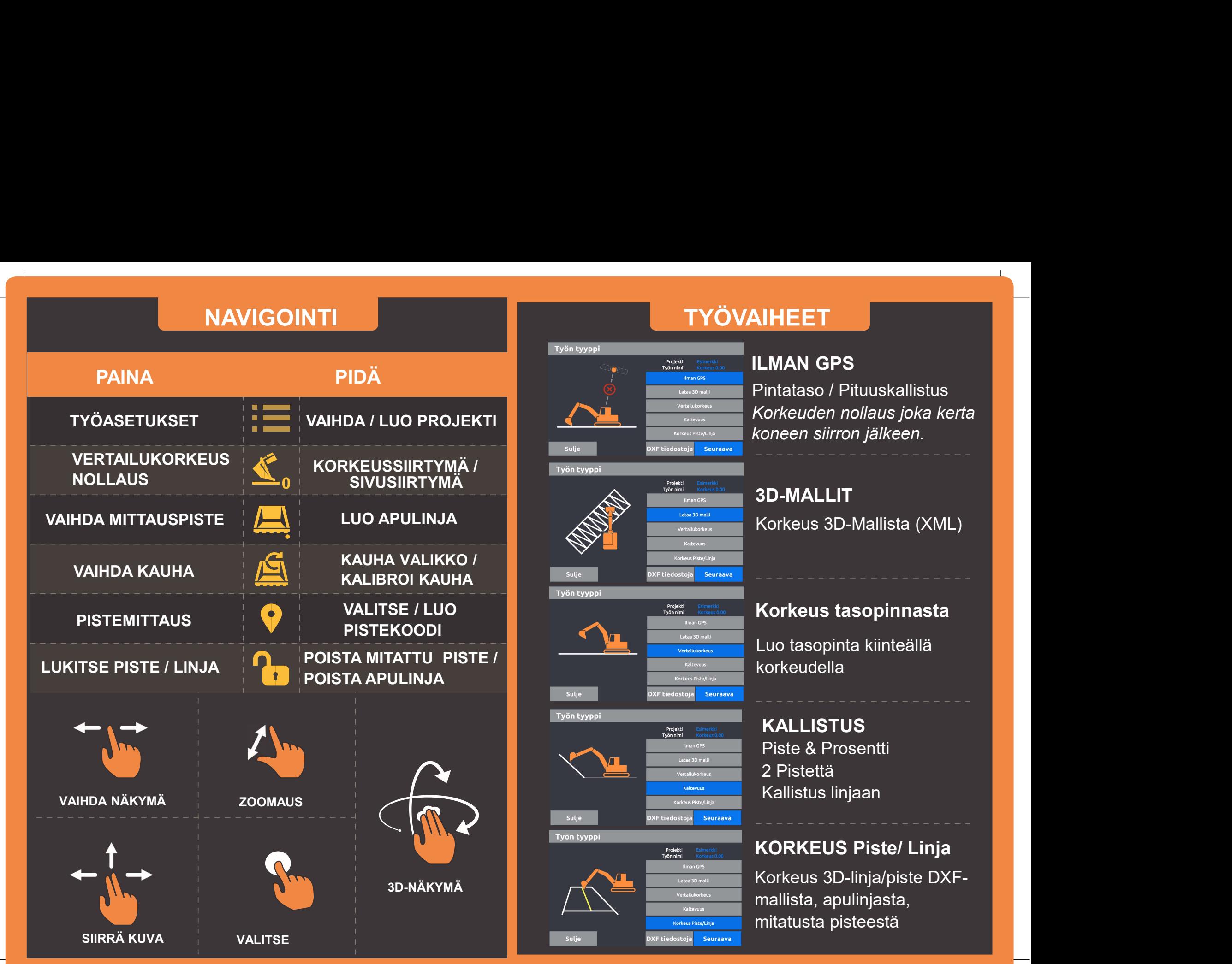

# Projekti<br>Työn nimi Sulje **Seuraava** Työn tyyppi Projekt<br>Työn nim **Malboyne** Sulia **XF tiedost** Seuraava Työn tyyppi Projekti<br>Työn nimi Korkous Pisto/Linix Sulje XF tiedostoja <mark>l</mark> Seuraava

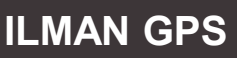

**AIHEET<br>ILMAN GPS**<br>Pintataso / Pituuskallistus<br>*Korkeuden nollaus joka kerta<br>koneen siirron jälkeen.*<br>2D MALLIT **AIHEET<br>ILMAN GPS**<br>Pintataso / Pituuskallistus<br>*Korkeuden nollaus joka kerta<br>koneen siirron jälkeen.*<br>3D-MALLIT **AIHEET<br>
LMAN GPS<br>
Pintataso / Pituuskallistus<br>
Korkeuden nollaus joka kerta<br>
koneen siirron jälkeen.<br>
3D-MALLIT<br>
Korkeus 3D-Mallista (XML)<br>
Korkeus 3D-Mallista (XML) AIHEET<br>ILMAN GPS<br>Pintataso / Pituuskallistus<br>***Korkeuden nollaus joka kerta***<br>koneen siirron jälkeen.** LMAN GPS<br>
Pintataso / Pituuskallistus<br>
Korkeuden nollaus joka kerta<br>
koneen siirron jälkeen.<br>
3D-MALLIT<br>
Korkeus 3D-Mallista (XML)<br>
Korkeus tasopinnasta<br>
Luo tasopinta kiinteällä<br>
korkeudella<br>
KALLISTLIS **LIMAN GPS<br>Pintataso / Pituuskallistus<br>Korkeuden nollaus joka kerta<br>koneen siirron jälkeen.<br>3D-MALLIT<br>Korkeus 3D-Mallista (XML)<br>Korkeus tasopinnasta<br>Luo tasopinta kiinteällä<br>korkeudella** 

## 3D-MALLIT

korkeudella

## KALLISTUS

oneen siirron jälkeen.<br>SD-MALLIT<br>Sorkeus 3D-Mallista (XML)<br>Korkeus tasopinnasta<br>Luo tasopinta kiinteällä<br>KALLISTUS<br>Piste & Prosentti<br>2 Pistettä<br>Kallistus linjaan 2 Pistettä **SD-MALLIT**<br>
Korkeus 3D-Mallista (XML)<br> **Korkeus tasopinnasta**<br>
Luo tasopinta kiinteällä<br>
Luo tasopinta kiinteällä<br>
Sorkeudella<br>
Piste & Prosentti<br>
2 Pistettä<br>
Kallistus linjaan<br>
KoRKEUS Piste/ Linja

Korkeus tasopinnasta<br>
Luo tasopinta kiinteällä<br>
korkeudella<br>
KALLISTUS<br>
Piste & Prosentti<br>
2 Pistettä<br>
KAILIstus linjaan<br>
KORKEUS Piste/ Linja<br>
Korkeus 3D-linja/piste DXF-<br>
mallista, apulinjasta,<br>
mitatusta pisteestä mallista, apulinjasta, Korkeus tasopinnasta<br>
Luo tasopinta kiinteällä<br>
korkeudella<br>
KALLISTUS<br>
Piste & Prosentti<br>
2 Pistettä<br>
Kallistus linjaan<br>
KORKEUS Piste/ Linja<br>
Korkeus 3D-linja/piste DXF-<br>
mallista, apulinjasta,<br>
mitatusta pisteestä<br>
mita Korkeus tasopinnasta<br>
Luo tasopinta kiinteällä<br>
korkeudella<br>
KALLISTUS<br>
Piste & Prosentti<br>
2 Pistettä<br>
KALLISTUS<br>
KORKEUS Piste/ Linja<br>
KORKEUS Piste/ Linja<br>
Korkeus 3D-linja/piste DXF-<br>
mallista, apulinjasta,<br>
mitatusta p

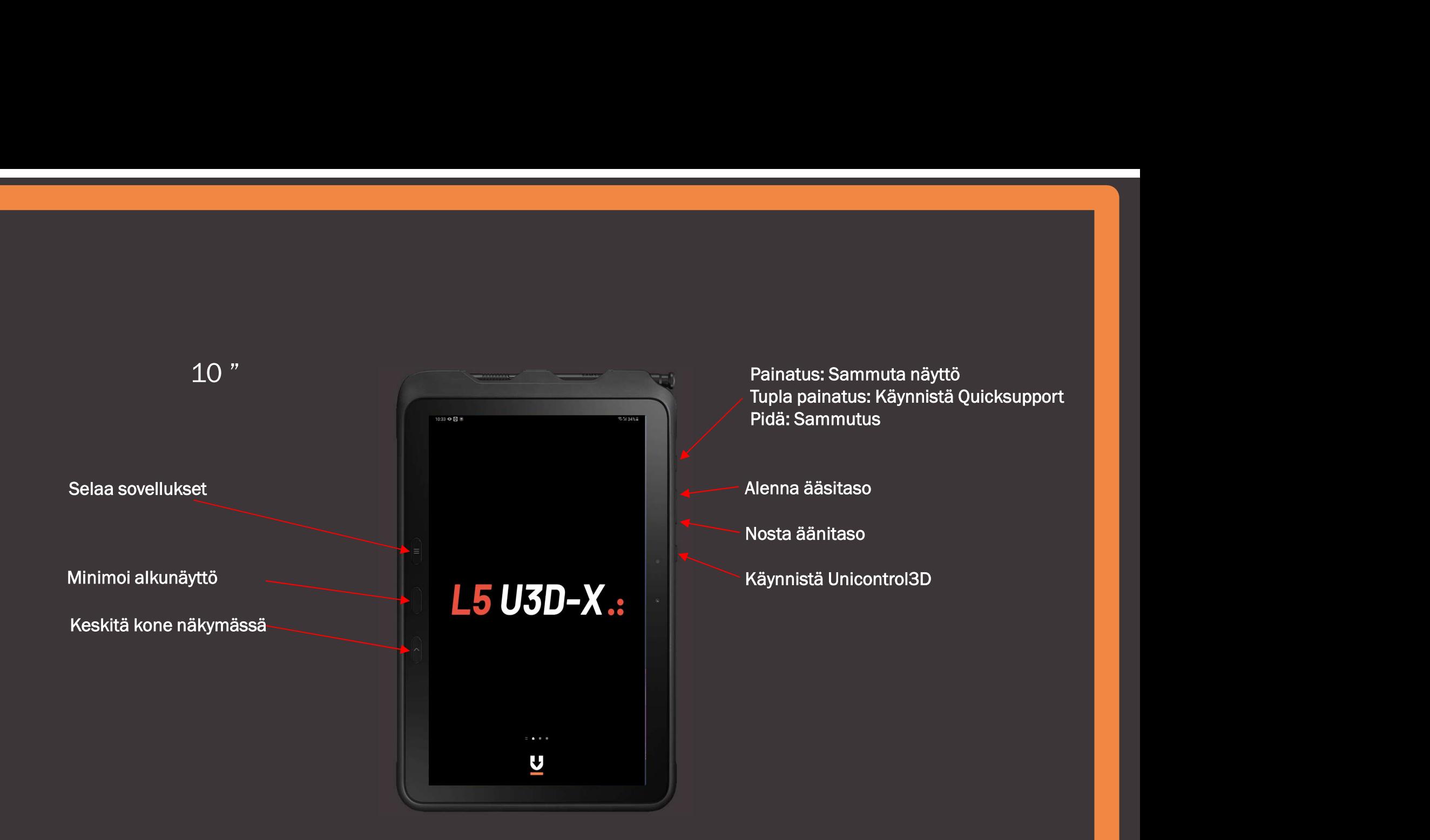

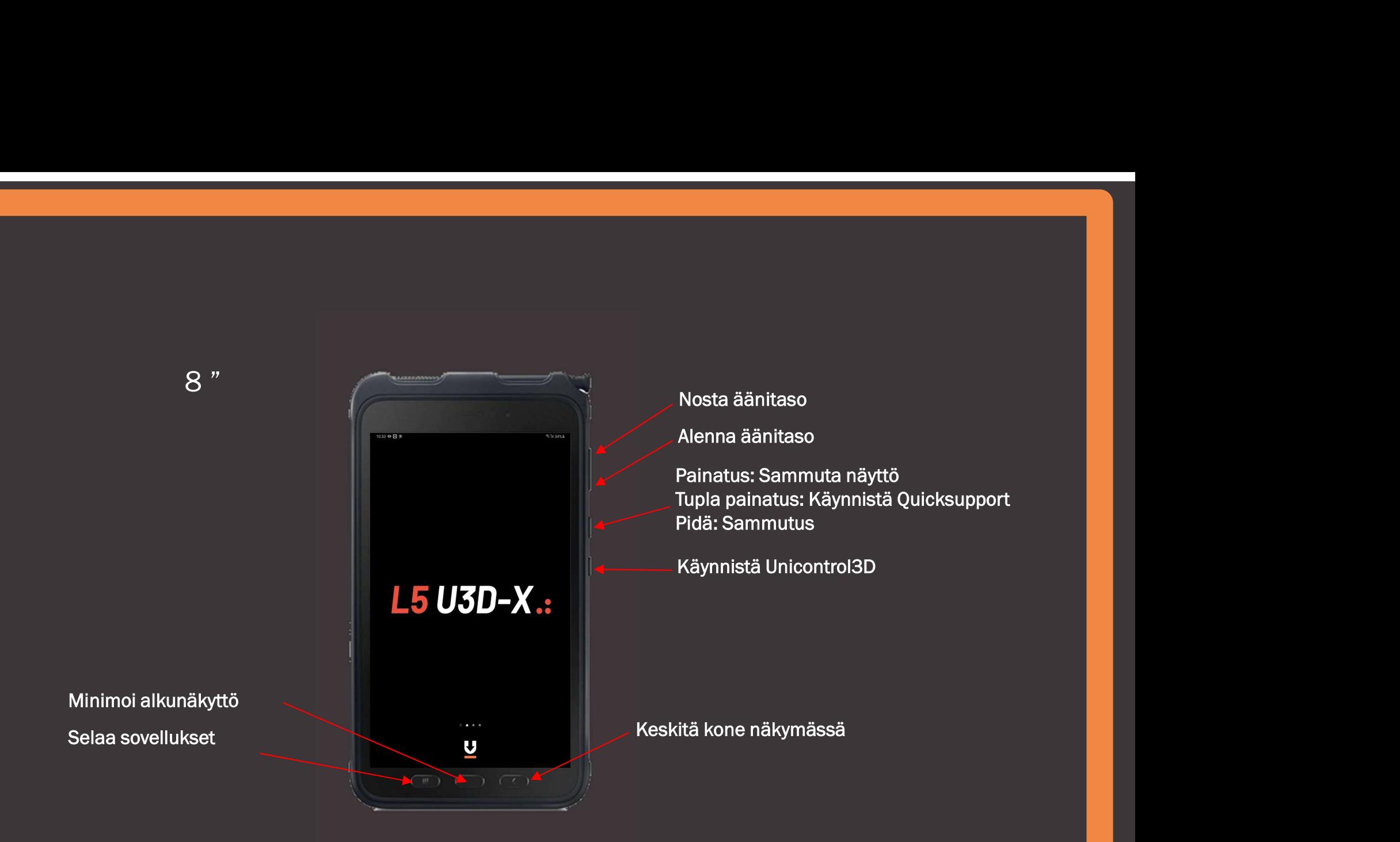